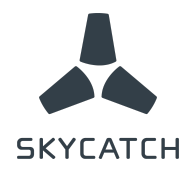

# **Release Notes**

## **EVO3x Flight Application**

**New Version**: 1.7.5 and 1.7.5i **Previous Version**: 1.7.4 and 1.7.4i **Date**: June 2017

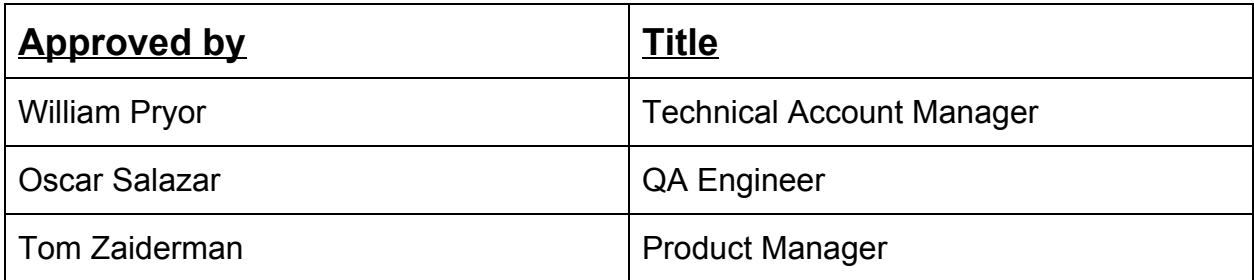

-Skycatch Proprietary-

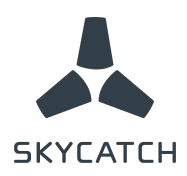

## **Features Added**

- *● Waypoint Altitude and Location Adjustment:*
	- **Setup:** User can now select the option "Edit Waypoints" after tapping on the mission area. The option will allow dragging the waypoint location or tapping a waypoint to change its altitude using a slider
	- **Value**: When terrain elevation changes and DEM data does not reflect that, user can change flight altitude of a specific point to account for that change.
- *● KML file import:*
	- **Setup**: User can now import KML files from Google Earth (file type must be .kml). The option will allow the user to put a KML file on a thumb-drive, connect the thumb-drive to the tablet using the telemetry radio cable adapter, and import that file via the mission board in the app. The file will be editable after import.
	- **Value**: User can populate a mission area based on the exact area requested by their customer. No need to track the outline anymore and waste valuable time.
- *● Center Throttle:*
	- **Setup**: The system will now alert the user if the throttle is not centered via the "System Checks" dialog before takeoff
	- **Value**: Prevent unexpected drone maneuver in case of switching to manual in during flight. Now the drone will maintain altitude and position as the throttle is centered.
- *● Imperial Units of Measure:*
	- **Setup**: User can now go to "Settings" option in the side menu bar and switch from metric to imperial units
	- **Value**: User can use their system of measure of their choice to avoid confusion and mid-air calculations
- *● Custom altitude edit settings:*
	- **Setup**: User can now set any altitude within the specified ranges by using a slider on the "Mission Settings" dialog.
	- **Value**: More refine steps for altitude adjustment to obtain the desired GSD more closely

#### **Fixes**

- *● Improved Mission Stats Accuracy*
	- **Value**: User can now obtain more accurate estimates on mission stats before execution
- *● Improved app stability and UI*

-Skycatch Proprietary-

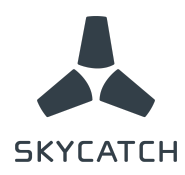

### **Known Issues**

- When connecting a usb drive for importing waypoint/KML missions to the app, the tablet will automatically open the file manager app. User has to go back to the app and tap the 'Import mission' button.
- There is no option to set the RTL altitude for imported missions. App will default to 100 meters.
- Importing missions with drone speed greater than 10 m/s is not supported and the mission will use the default of 5 m/s.

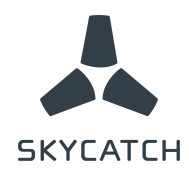

## **Appendix**

#### **Instructions for using KML Import:**

○ In the current phase of this feature, the **only** KML file that is readable by the app is a KML file generated by a polygon:

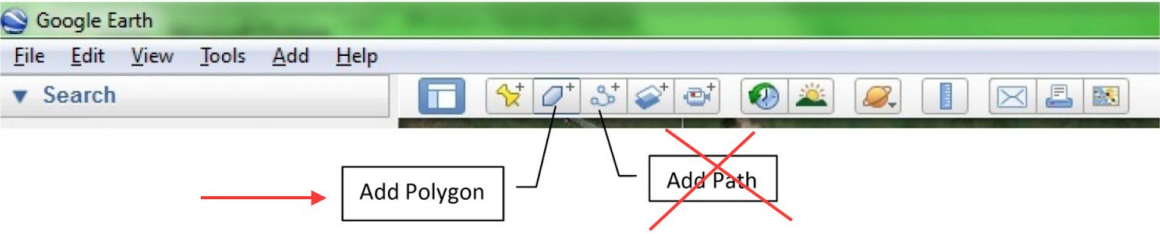

#### **To Add Polygon**

1. Click the Add Polygon button  $\overline{\mathcal{Q}}^+$ . A dialog box will open asking you to name your polygon. You can also change the Style, Color. \*DO NOT CLICK "OK" yet

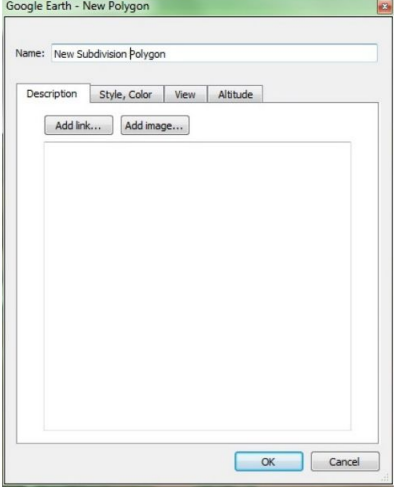

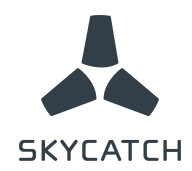

#### **To Export File:**

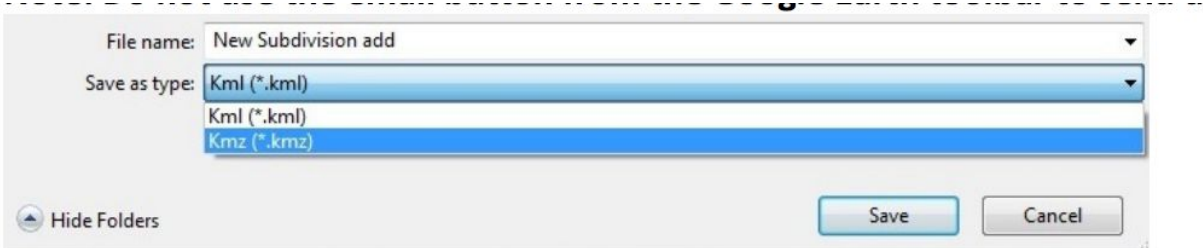

- 1. Right click on your polygon illustration on the map or polygon file in the Places Panel and select *Save Place As* option
- 2. In the dialog box that opens, select the folder to where you want to save your file on your computer. From the *Save As Type* dropdown select .kml.
- 3. Copy file into a thumb-drive
- 4. Connect tablet to thumb-drive
- 5. Tap import file and select the desired file
- 6. A polygon with a mission will be populated
- 7. Edit mission settings as you wish